## **cPanel 主机中如何设置 index 缺省首页**

1. 进入 cPanel 管理面板,点击"文件管理器",如图:

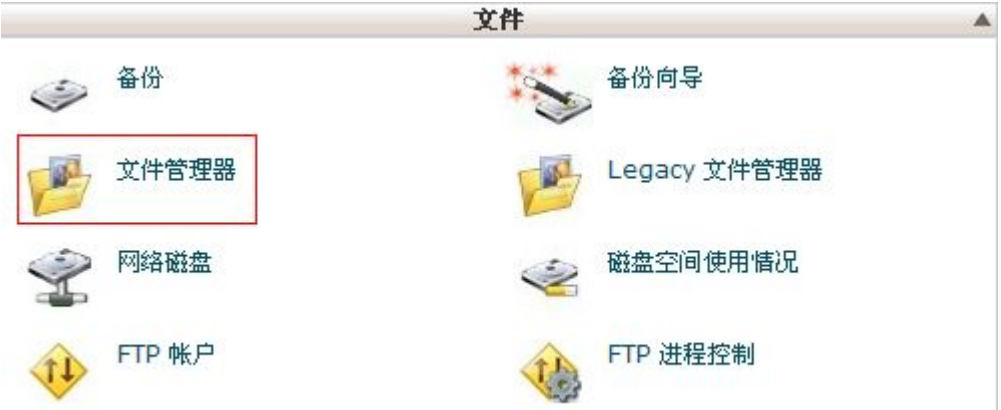

2. 选中"主目录"和"显示隐藏文件",如图:

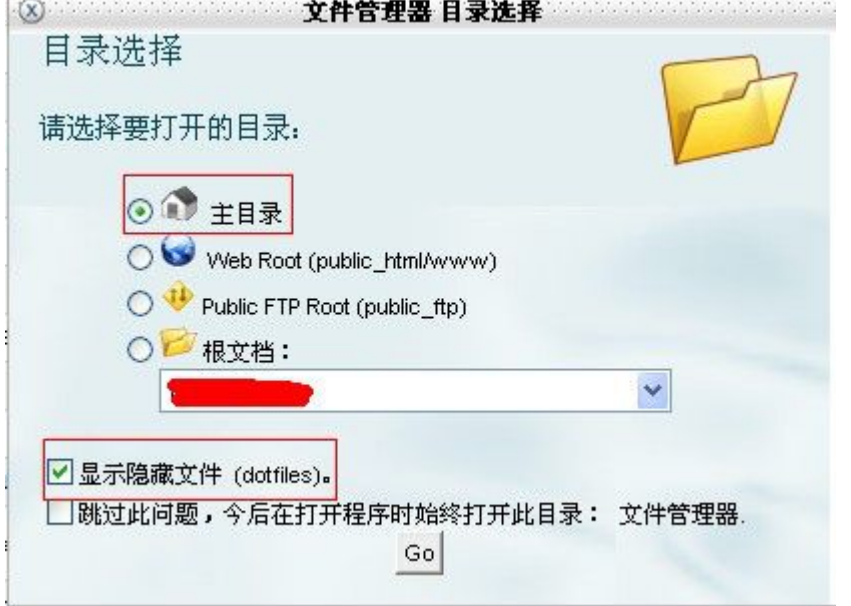

3. 点击"public\_html", 此时看见右侧文件中有一个名为".htaccess"的文件, 如图:

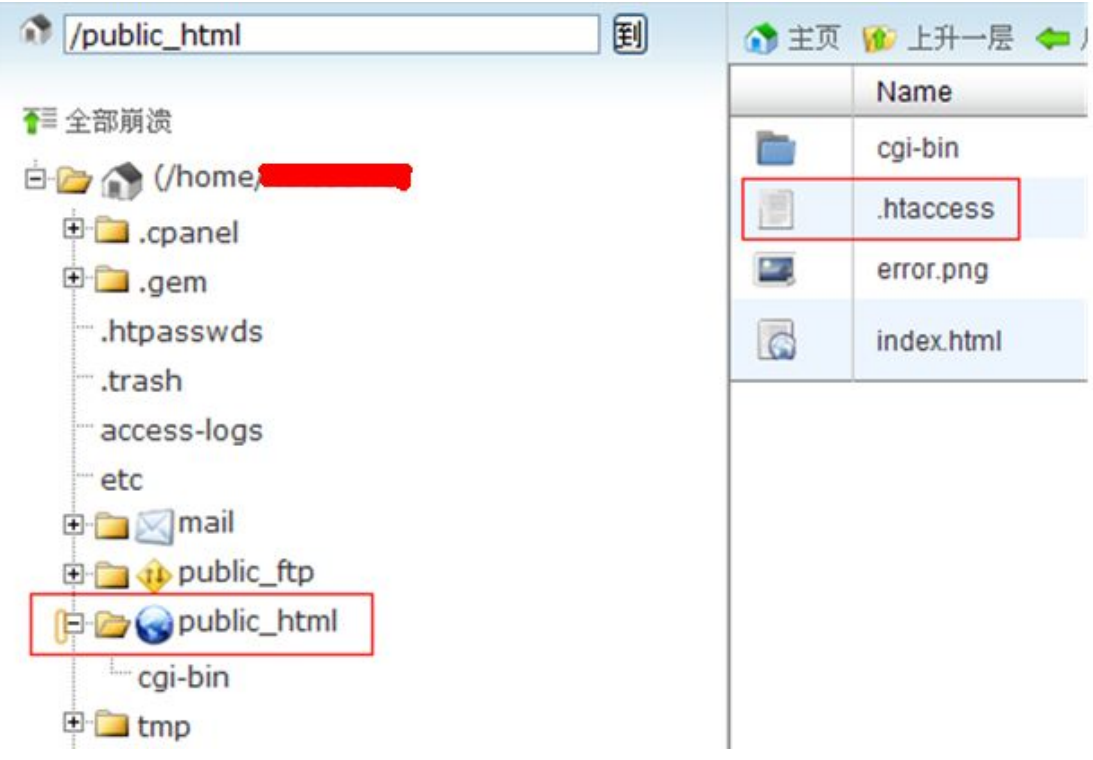

**注:**如果没有".htaccess"文件,请自己新建一个,注意文件名为全小写。

4. 右键点击".htaccess"文件,选择"Edit",如图:

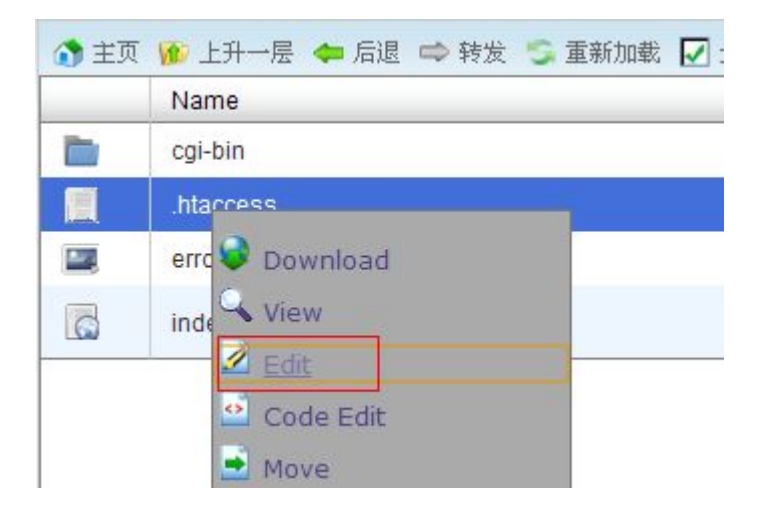

5. 在.htaccess 中加入如下代码:

DirectoryIndex index.html index.php

中间空格,然后保存即可。系统将按先后顺序寻找默认首页。